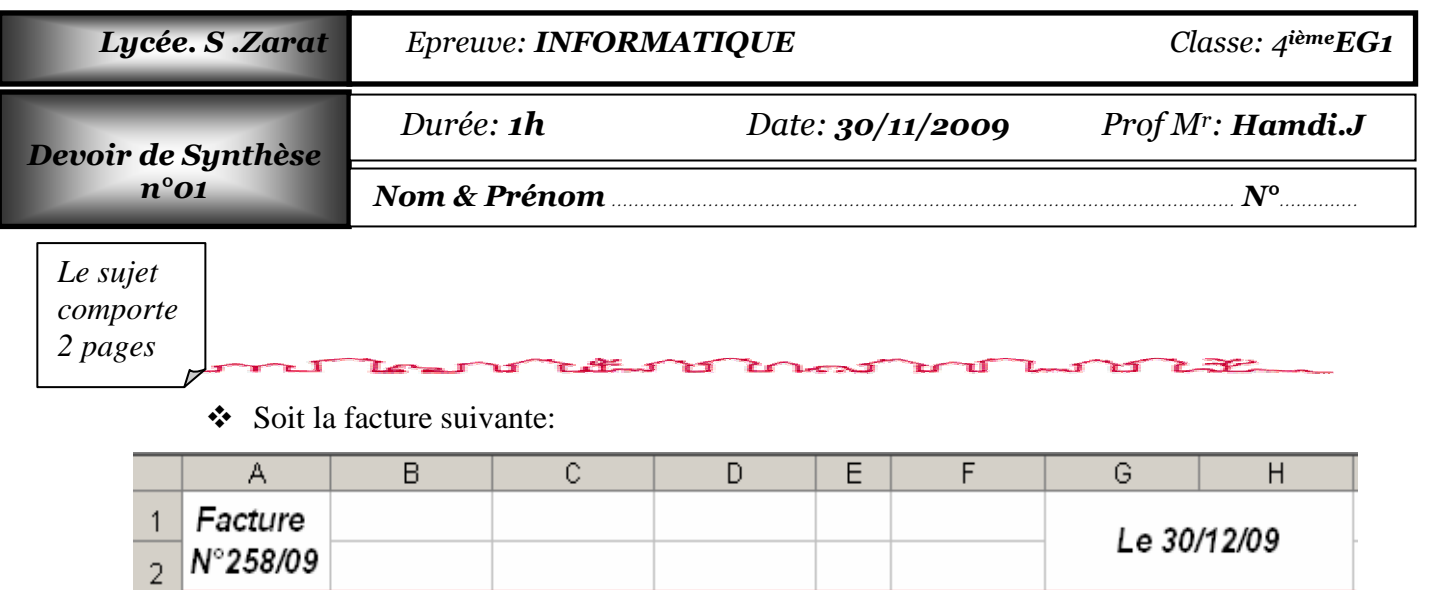

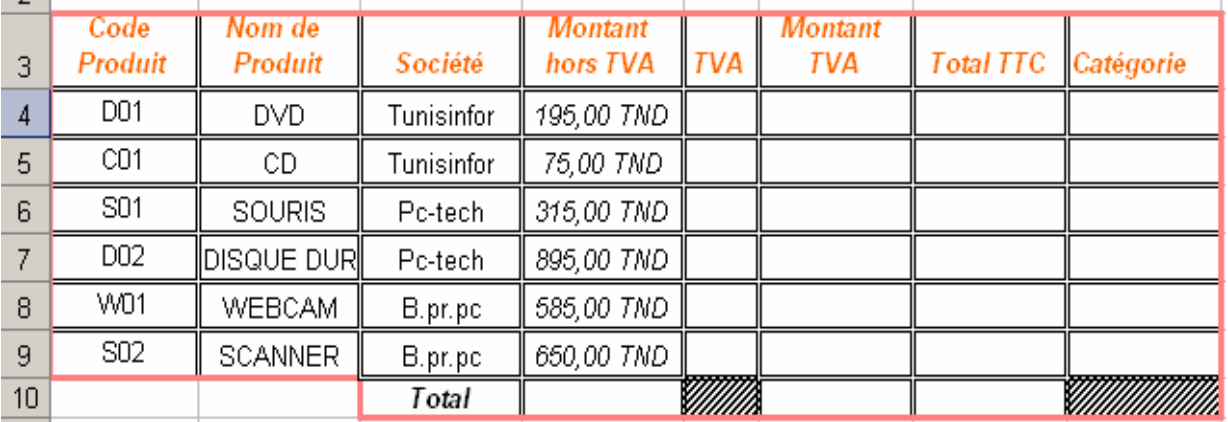

## *Questions:*

- *1.* Créer la facture ci-dessus et *l'enregistrer sous votre nom dans le dossier "SYNTHESE01" situé sur la racine C.*
- **2.** Appliquer les mises en forme utilisées dans le tableau ci-dessus.
- **3.** Trier le tableau par ordre croissant de code produit.
- **4.** Utiliser le format pourcentage et remplir la colonne **TVA** sachant que :

 $TVA =$ **18 %** si Montant hors TVA <=150 TND  $\frac{1}{2}$  15 % si 150< Montant hors TVA <= 500 TND **10 %** si Montant hors TVA >500 TND

**5.** Utiliser le format *Monétaire TND* et remplir les colonnes **Montant TVA** et **Total TTC** 

sachant que: *Montant TVA = Montant hors TVA\* TVA Total TTC = Montant TVA + Montant hors TVA*

- **6.** Créer une macro nommée Total (Ctrl+t) qui additionne les valeurs de six cellules au dessus de la cellule de départ.
- *7.* En exécutant cette macro, trouver les totaux des "Montant hors TVA", "Montant TVA" et "Total TTC"*.*
- **8.** Déterminer la Catégorie pour chaque produit sachant qu'elle est égale à :

 *"A1" si TVA 18% "A2" si TVA =15% "A3" si TVA =10%*

- **9.** Pour chaque catégorie, colorer les fonds des cellules des codes et des noms des produits par des couleurs différentes.
- **10.** Extraire les codes et les noms des produits de la société "Tunisinfor".
- **11.** Afficher les produits de "Tunisinfor" ou ayant un TVA différent de 15%.
- **12.** A l'aide d'un tableau croisé dynamique et à partir des données du tableau initialement saisi, construire le tableau suivant :

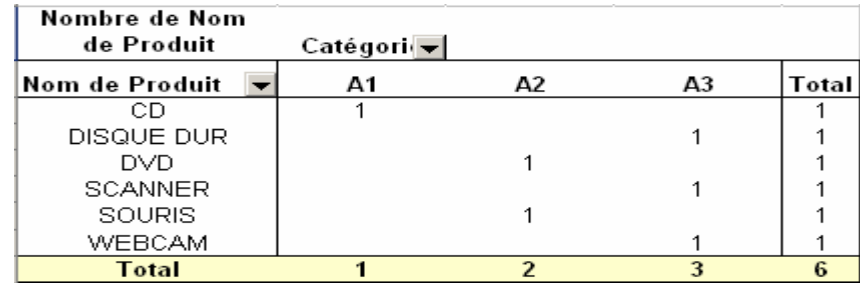

**13.**Appliquer le format "Table4" au tableau trouvé.

## *Grille d'évaluation*

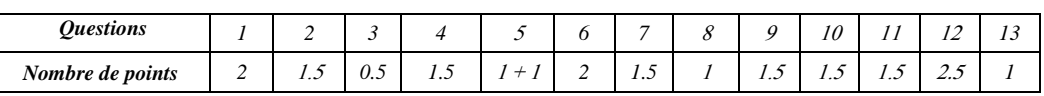

BON TRAVAIL